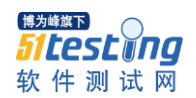

## 编写自动化测试脚本心得

## **--------**入门篇

本文中将不会讲解 ISEE 的测试原理、不说明 Python 的常用语法、不介绍 OTP 测试平 台的架构,自动化测试组的牛人们已经为我们编写了很多这些方面的资料,而且我也怕学艺 不精说的不对,因为……我还是一只小小的菜鸟。写这篇文档分享我的一点点小心得,只是 为了让后面更多的菜鸟们在编写第一个脚本的时候少一些困惑、多一点自信。

- 1、现在大家使用的 ISEE 工具,分为安装版和拷贝版。两者在使用上一个很大的区别是, 拷贝版本不能新建测试用例、测试文件夹。使用拷贝版的同事,在已有测试用例中新建 测试脚本,脚本的执行效果是一样的。
- 2、测试脚本的结构。常用测试脚本的结构基本相同,分为三大部分:
	- 1)引用测试用例需要的类、库等文件
		- -----这部分的改动很容易
	- 2) 定义测试实现类 A, 这个类通常有两个函数 def
		- # Block1:测试用例初始化。
			- def InitTest(self):
			- -----这里主要是初始化 TA, 大多数情况下不需要修改
		- # Block2:测试用例主体
			- def Testing(self):
			- ------这部分是我们的重点了,所有的脚本功能都要在这里定义完成
	- 3)实例化 A,脚本执行定义动作的入口 -----这部分基本不需要改动,直接复用借用前辈们的代码就 OK 啦
- 3、脚本的第一行都会有这样一段,注意哦,这个不是注释,不能删除的。有了这句才能在 脚本里写中文。 #coding:utf-8
- 4、脚本里需要发送的消息除了在脚本中需要构造输入参数之外,还要保证在 ISEE 中有对 应命令码的用例数据。举例如下:

```
脚本中有如下代码,需要发送 0x2a1d 命令
self.tTestTaskManager.writeLog("设置板不在位告警屏蔽", 0)
SetAlarmMaskOperObj = WTP2a1dSetAlarmMaskOper("M800-1", self)
self.tTestTaskManager.clearMsg();
SetAlarmMaskOperObj.send2a1d(list4CollParam)
```
此时需要确认用例数据中有 0x2a1d 命令数据。如果没有需要新建,只要构造报文头部分 就可以了,其他的内容我们强大的自动化平台全部在后台搞定。

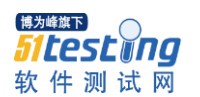

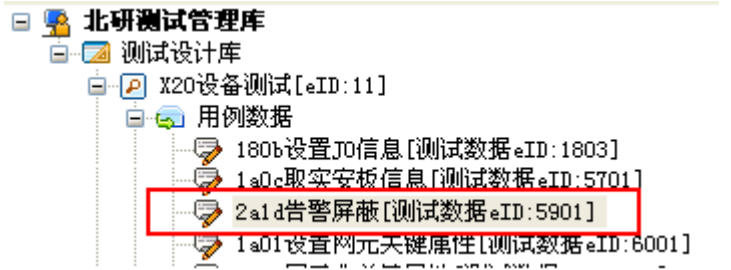

到这里还没有结束,还需要将刚刚新建测试数据的 eID 值填写到对应的底层函数中。

## 1.. WTP2a1dSetAlarmMaskOper.py

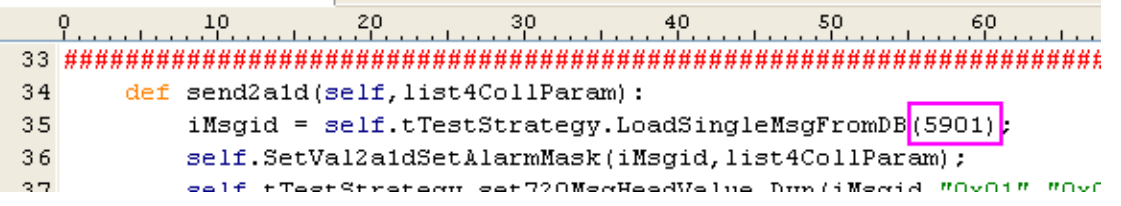

5、输入参数的填写

发送函数的入参填写,是菜鸟们很困惑的问题。应该以什么形式、什么结构填写?答案 只有一个: 按照底层 XXXOper.py 文件中 sendXX 函数的注释格式, 所有参数大家习惯 上都是以 16 进制字符串格式填写。例如:

# 输入参数: dic4CollParam = [SetType,  $#$  $\frac{1}{2}$ "板地址1":[应安类型1,应安硬件版本1,应安软件版本1,[应安板附加信息1,应安板附加信息2,......],[应安板描述信息1, 应安板描述信息2......],[外部连线信息1,外部连线信息2,......]], "板地址2":r应安类型2,应安硬件版本2,应安软件版本2,r应安板附加信息1,应安板附加信息2,......1,r应安板描述信息1,  $\frac{\pi}{4}$ 应安板描述信息2......1, [外部连线信息1,外部连线信息2,......1]  $#$  $\overline{1}$  . . . . .  $\sharp$  $\mathcal{Y}$  $\sharp$  $\overline{1}$ 

dic4CollParam = ["0x0",("0x104":["0xd8", "0x3140000", "0x31e0000", ["0x101", "0x0"], ["0x101", "0x0"]), ["0x101", "0x0"]]}]

```
SetReqBoardInfoObj = WTP1aObSetReqBoardInfoOper("M800-1", self)
self.tTestTaskManager.clearMsg();
SetReqBoardInfoObj.send1aOb(dic4CollParam)
```
6、我们的脚本大多数时候都是在模拟 U3 网管对设备下发一些操作指令,通过设备的 reply 消息或者设备状态变化判断设备的功能情况。在脚本接收设备报文这部分,需要脚本设 计者完成一个特定的清空消息队列、load 消息的操作。

> self.tTestTaskManager.clearMsg(); GetActBoardInfoObj.send1a0c([strMasterSNP]) sleep(2)

 self.tTestTaskManager.loadAllMsg("clear") getBoardInfo = GetActBoardInfoObj.recv1a0c(self.tTestTaskManager.tDict4Msg)

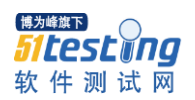

至于这个约定的来由和原理,我就不转述了,直接推荐您阅读看下面这篇文档。

7、很多时候我们是要接收设备的应答,分析判断应答的具体字段内容。这部分我个人认为 是个难点,需要 Python 语法的功力支持。对于这部分我只是想说,大多数消息的应答都 是以数据字典和列表的形式返回给上层脚本的。所以建议大家提前学习一下数据字典和 列表的基本操作,应该就可以搞定了。

上面就是我在完成了为数不多的几个脚本之后总结的一点小经验,希望可以帮助大家在 初写脚本的时候更快掌握脚本的写作方法和技巧。